## PD-7.0 Truffle

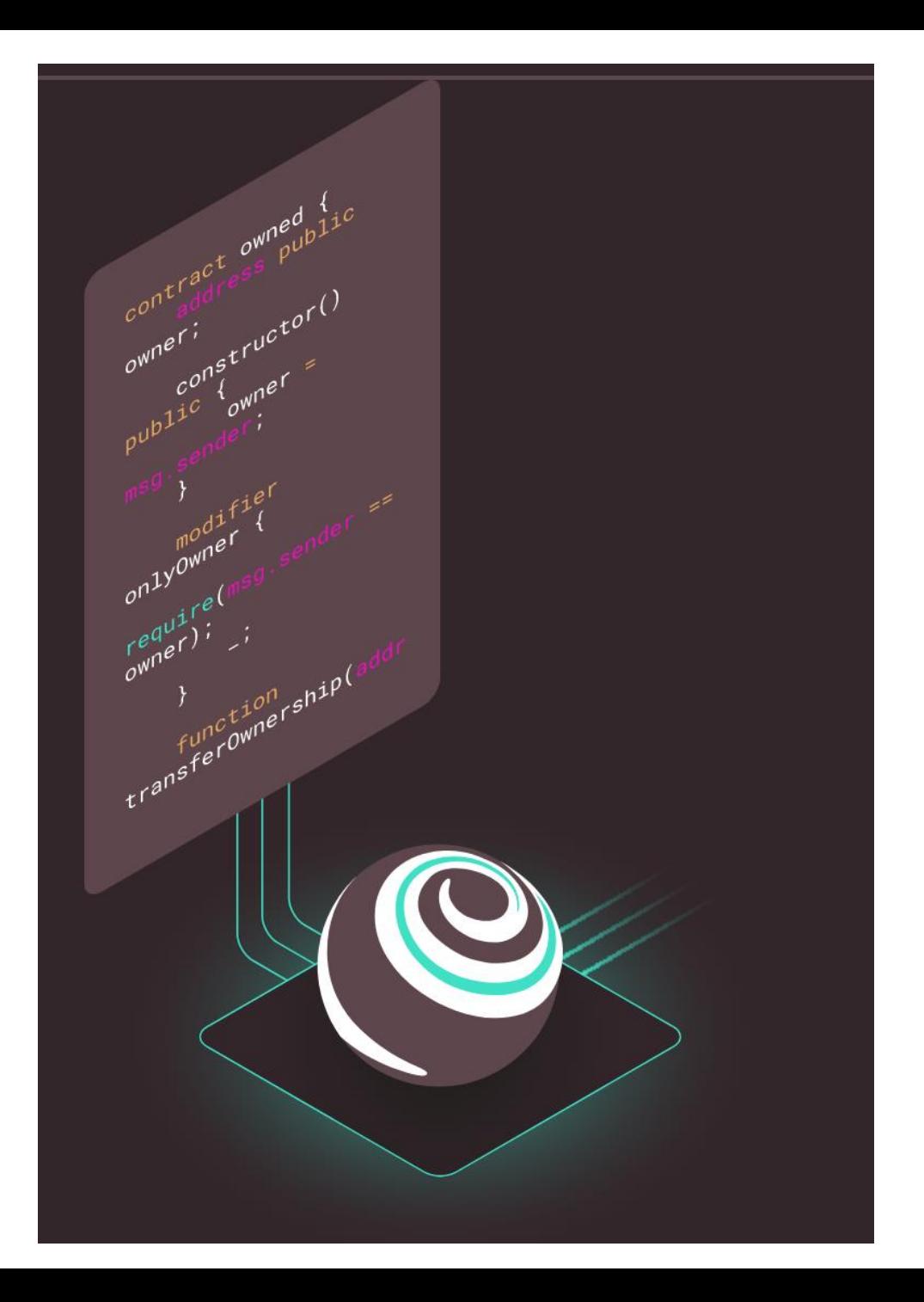

## PD-7.1 Install Truffle

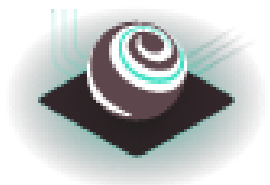

>**npm install -g truffle**

+ truffle@5.1.52 added 144 packages from 62 contributors in 23.3s

#### >**truffle version**

Truffle v5.1.52 (core: 5.1.52) Solidity v0.5.16 (solc-js) Node v14.15.0 Web3.js v1.2.9

<https://www.trufflesuite.com/docs/truffle/overview>

<https://github.com/trufflesuite/truffle>

<https://www.trufflesuite.com/truffle>

# PD-7.1 Truffle basics, create initial project

#### >**truffle init**

- √ Preparing to download
- √ Downloading
- √ Cleaning up temporary files
- √ Setting up box

Unbox successful. Sweet!

Commands:

Compile: truffle compile Migrate: truffle migrate Test contracts: truffle test

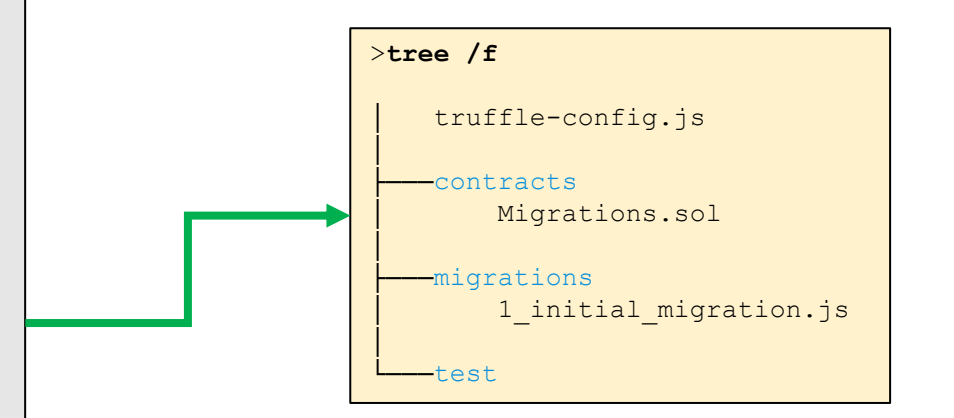

### PD-7.1 Internal administration Migration.sol

├───contracts Migrations.sol X │ pragma solidity  $>=0.4.21$  <0.6.0;  $\overline{2}$ 3 contract Migrations { │ address public owner;  $\overline{4}$ uint public last completed migration; 5 6  $7$ constructor() public {  $owner = msg.sender;$ 8 9  $10$ modifier restricted() {  $11$  $12$ if  $(msq.sender == owner)$  ;  $13$ ₿.  $14$ function setCompleted(uint completed) public restricted { 15 last completed migration = completed; 16 17 18 function upgrade (address new address) public restricted { 19 Migrations upgraded = Migrations (new address) ; 20 upgraded.setCompleted(last completed migration);  $21$ 22 23

The Migration.sol contract keeps track of which migrations were done on the current network.

>**tree /f**

│

│ truffle-config.js

├───migrations

test<sup>-</sup>

│ Migrations.sol

1 initial migration.js

#### PD-7.1 Example solidity contract HelloWorld.sol

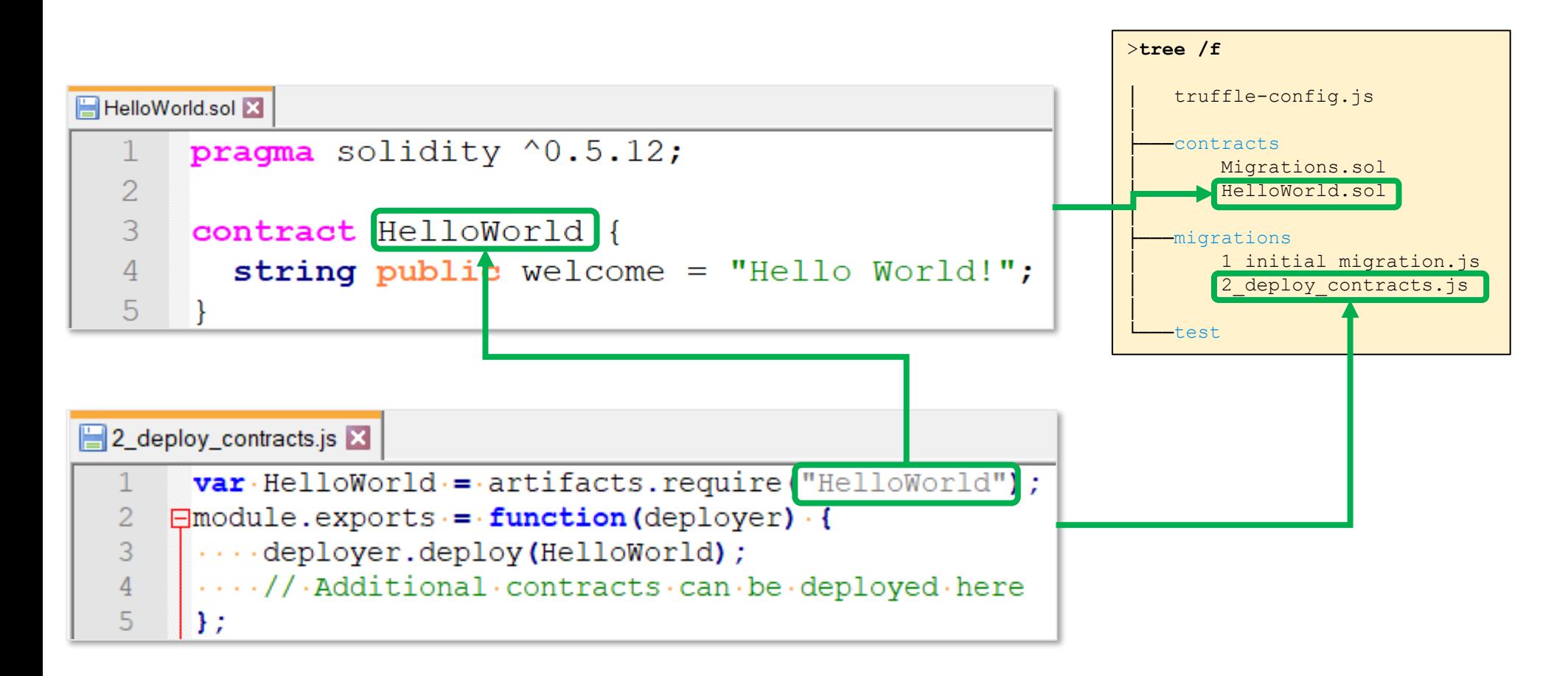

[https://github.com/web3examples/ethereum/blob/master/truffle\\_examples/HelloWorld1/migrations/2\\_deploy\\_contracts.js](https://github.com/web3examples/ethereum/blob/master/truffle_examples/HelloWorld/migrations/2_deploy_contracts.js)

[https://github.com/web3examples/ethereum/blob/master/truffle\\_examples/HelloWorld1/contracts/HelloWorld.sol](https://github.com/web3examples/ethereum/blob/master/truffle_examples/HelloWorld1/contracts/HelloWorld.sol)

# PD-7.1 Compile using truffle

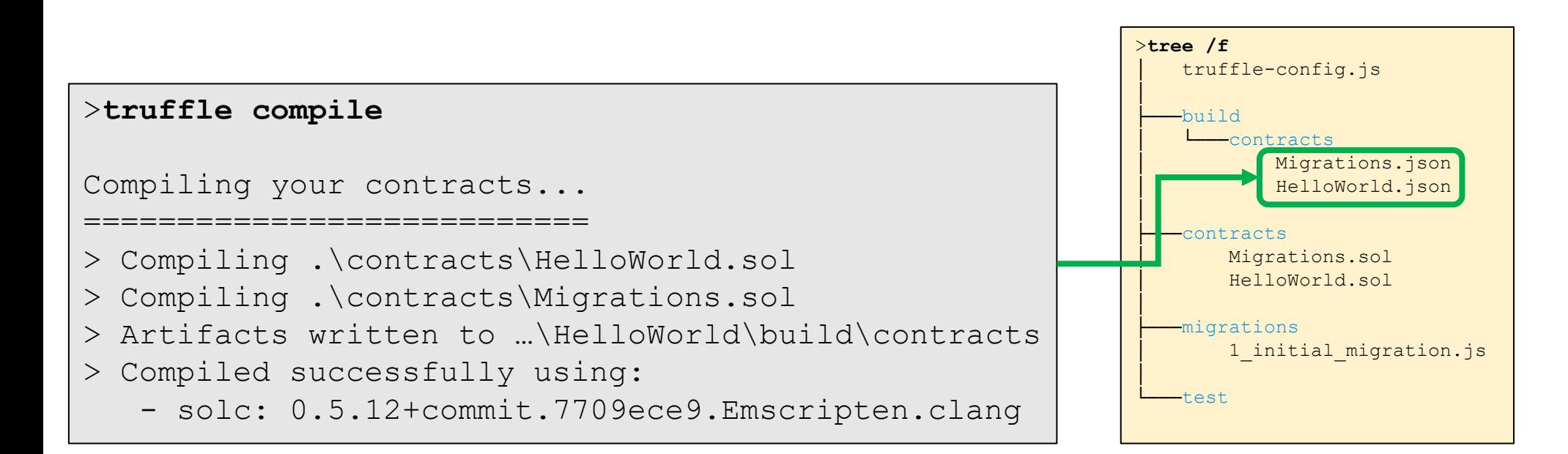

[https://github.com/web3examples/ethereum/blob/master/truffle\\_examples/HelloWorld1/build/contracts/HelloWorld.json](https://github.com/web3examples/ethereum/blob/master/truffle_examples/HelloWorld1/build/contracts/HelloWorld.json)

[https://github.com/web3examples/ethereum/blob/master/truffle\\_examples/HelloWorld1/build/contracts/Migrations.json](https://github.com/web3examples/ethereum/blob/master/truffle_examples/HelloWorld/build/contracts/Migrations.json)

<https://www.trufflesuite.com/docs/truffle/getting-started/compiling-contracts>

#### PD-7.1 Compile result 1/2 Migrations.json

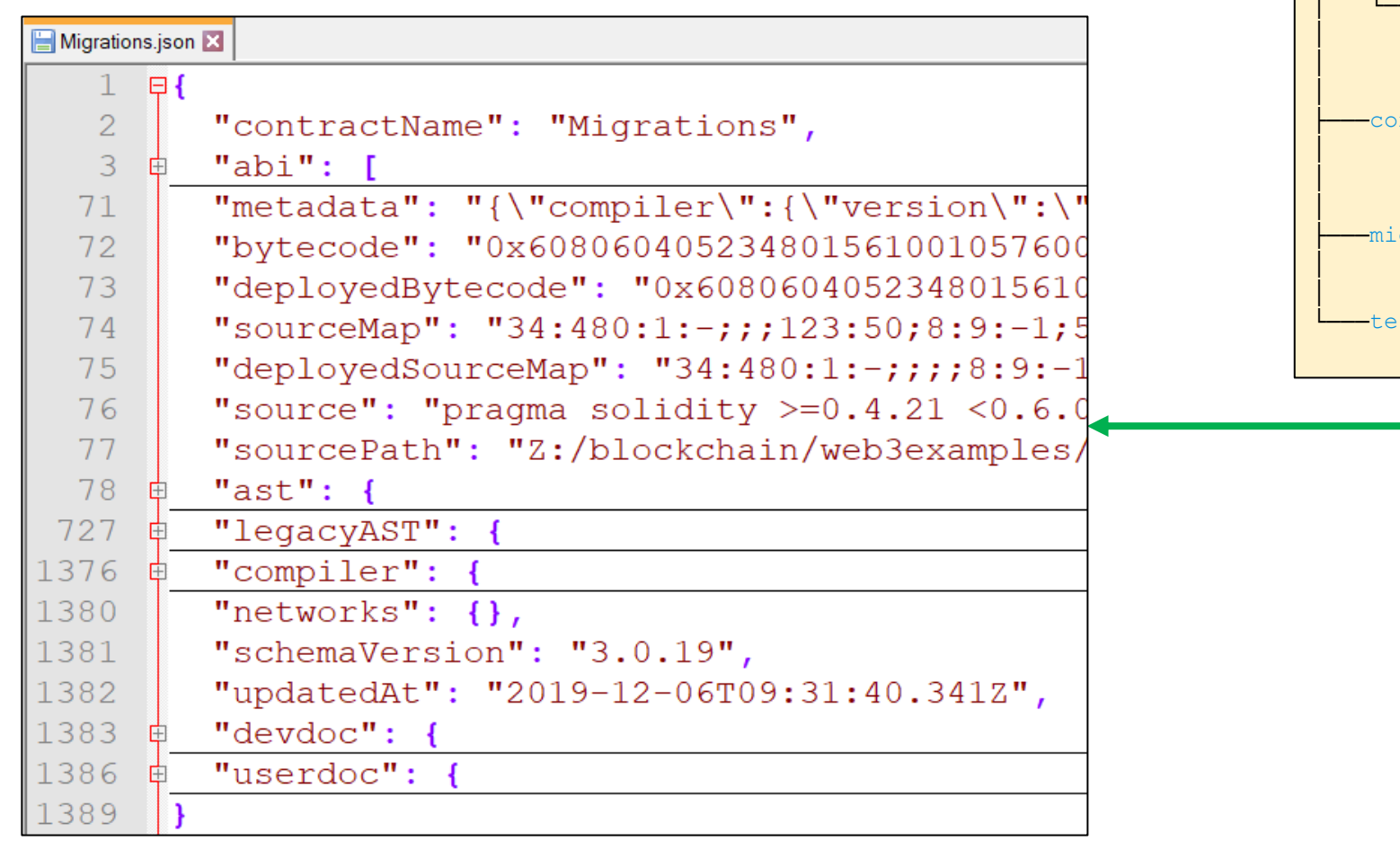

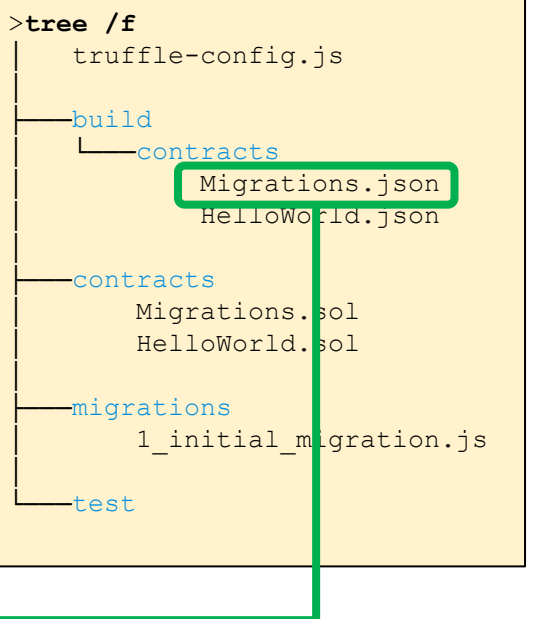

#### PD-7.1 Compile result 2/2 HelloWorld.json

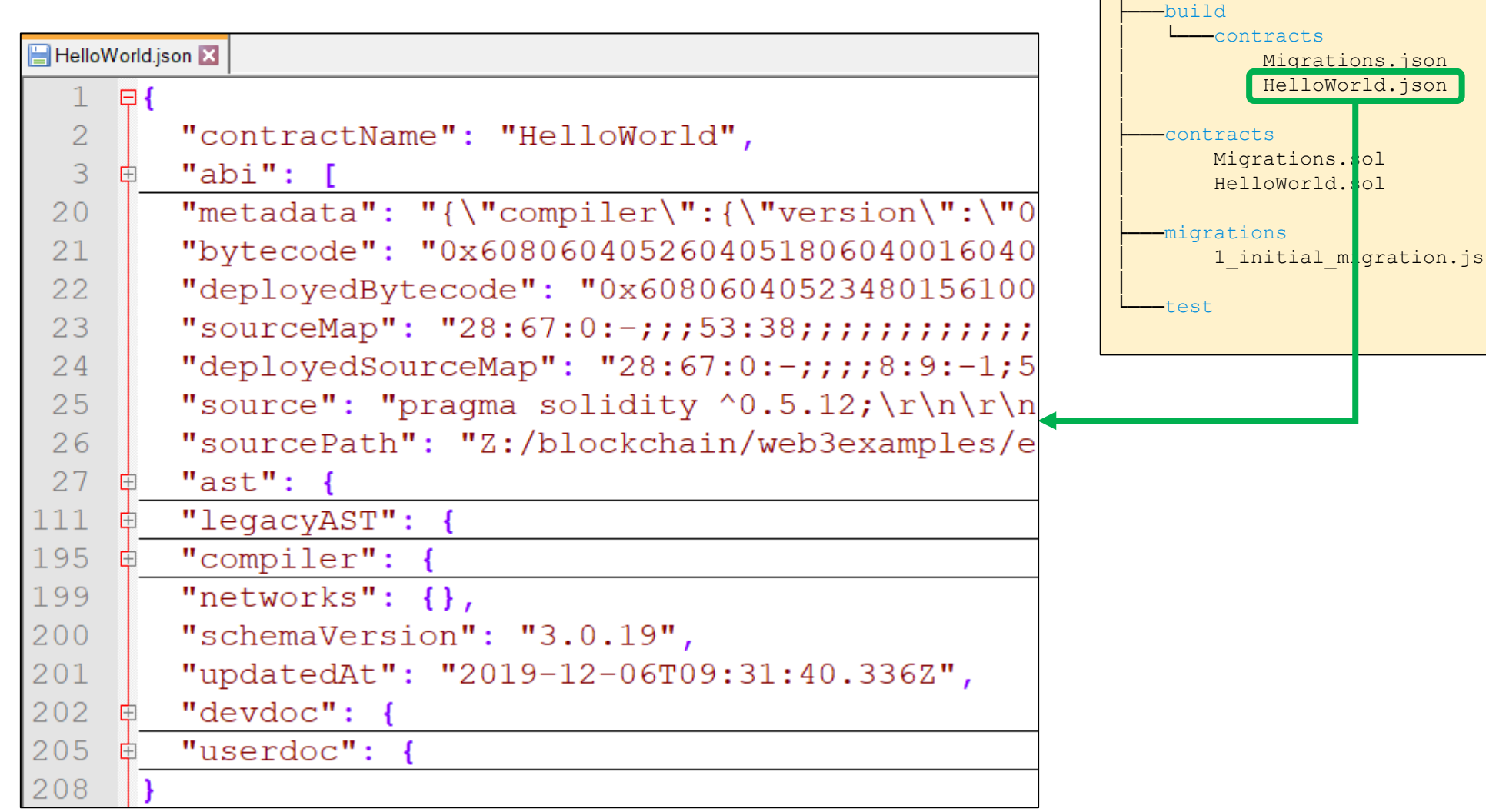

>**tree /f**

│

│ truffle-config.js

<u>json</u>

# PD-7.1 Next step: Migrate

JavaScript is used to deploy contracts to the Ethereum network

Command line:

> **Truffle migrate**

….

Interactive:

> **Truffle console** truffle(development)> **Truffle migrate**

….

#### PD-7.1 Truffle - migrate Migrations.sol

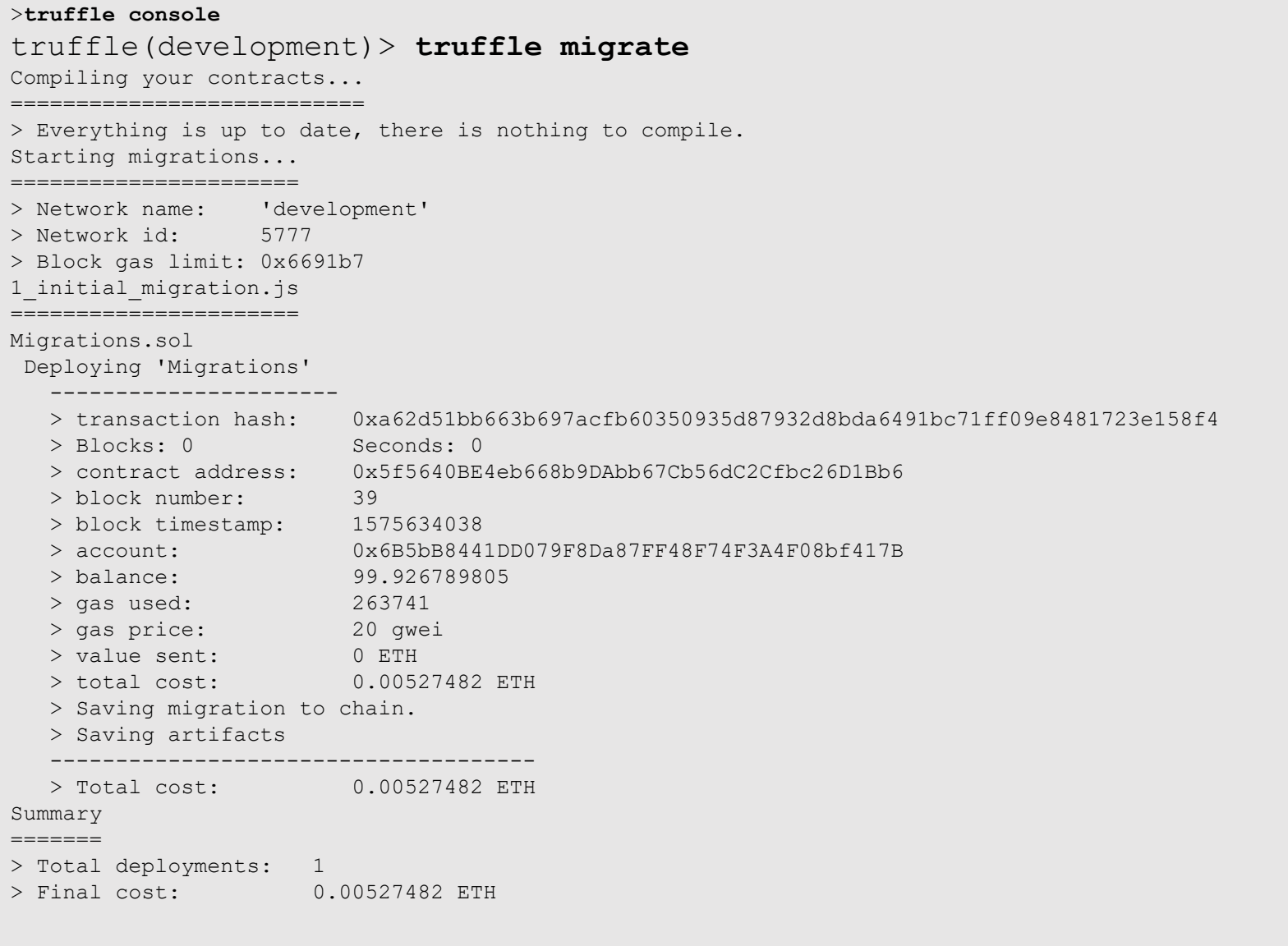

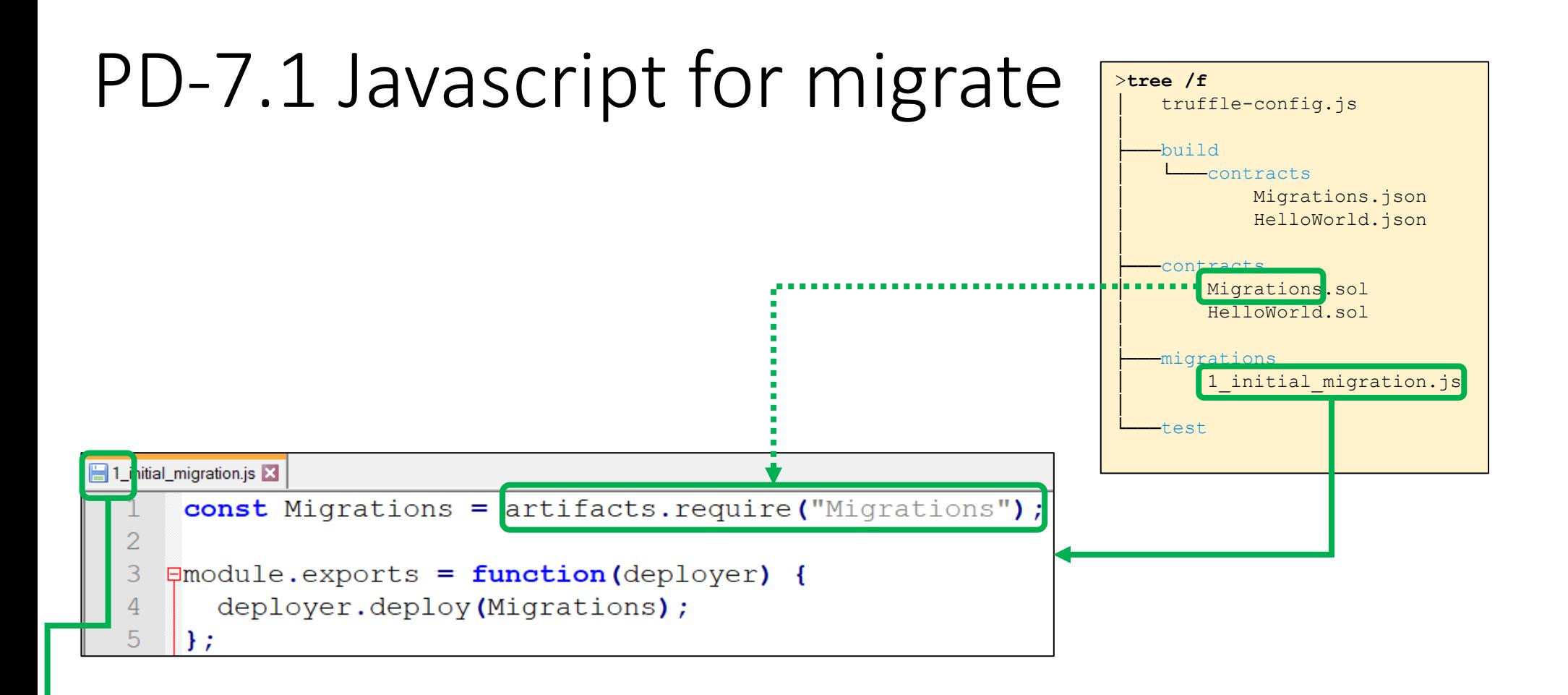

The numbering convention:

- **x\_script\_name**.js, with x starting at 1.
- Own contracts would typically start at 2\_....
- Migration.sol keeps track of the deployed numbers

<https://www.trufflesuite.com/docs/truffle/getting-started/running-migrations>

[https://github.com/web3examples/ethereum/blob/master/truffle\\_examples/HelloWorld1/migrations/1\\_initial\\_migration.js](https://github.com/web3examples/ethereum/blob/master/truffle_examples/HelloWorld/migrations/1_initial_migration.js)

# PD-7.1 Javascript for migrate

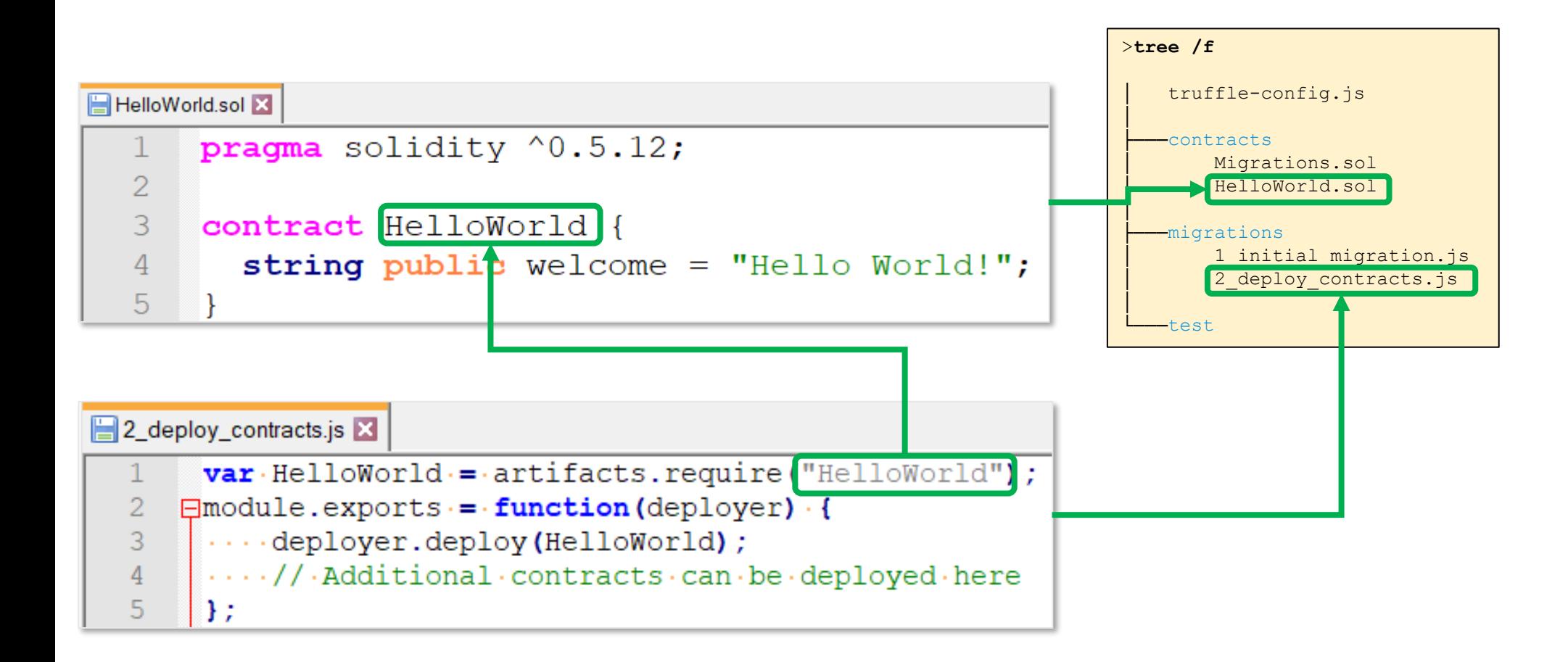

[https://github.com/web3examples/ethereum/blob/master/truffle\\_examples/HelloWorld/migrations/2\\_deploy\\_contracts.js](https://github.com/web3examples/ethereum/blob/master/truffle_examples/HelloWorld/migrations/2_deploy_contracts.js)

[https://github.com/web3examples/ethereum/blob/master/truffle\\_examples/HelloWorld1/contracts/HelloWorld.sol](https://github.com/web3examples/ethereum/blob/master/truffle_examples/HelloWorld/contracts/HelloWorld.sol)

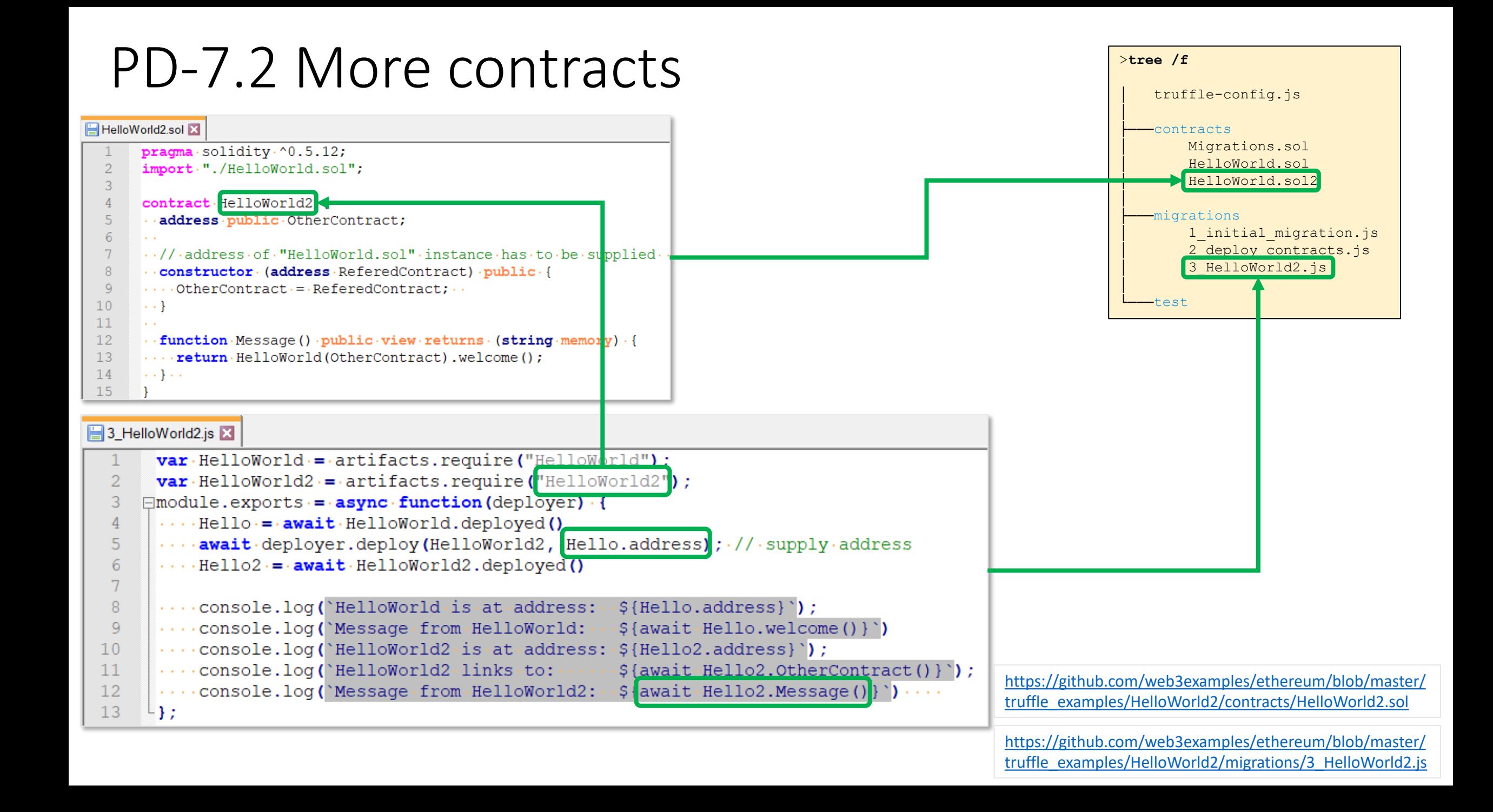

# PD-7.2 Javascript for Truffle Migrate

Simplified version of Web3.js

```
3_HelloWorld2.js X
        var HelloWorld = artifacts.require ("HelloWorld");
        \text{var} HelloWorld2 \text{=} artifacts.require ("HelloWorld2");
  3
      \Boxmodule.exports = async function (deployer) {
        \cdots Hello = \cdot await HelloWorld.deployed ()
  4
   5
        \cdots await deployer.deploy (HelloWorld2, Hello.address); // supply address
   6
        \cdots Hello2 \cdot = \cdot await HelloWorld2.deployed ()
  7
  8
             \text{console.log('HelloWorld.is-at-address:~. \text{Hello.address});
                                                               \frac{1}{2} { await · Hello. welcome () } `)
  9
        \cdots console.log('Message from HelloWorld:\cdots10\cdots console.log('HelloWorld2\cdotis\cdotat\cdotaddress:\cdot${Hello2.address}');
        \cdots console.log("HelloWorld2.links.to:\cdots)
                                                               \frac{1}{2} { await · Hello2. Other Contract () } `) ;
 1112
        \cdots console.log(`Message from HelloWorld2: \cdots\{await\text{-}Hello2\text{-}Message()\}\}\.
 13
       └ } ;
```
<https://www.trufflesuite.com/docs/truffle/reference/contract-abstractions#contract-abstraction-api>

<https://www.trufflesuite.com/docs/truffle/reference/contract-abstractions#contract-instance-api>

## PD-7.3 Connect to Ganache

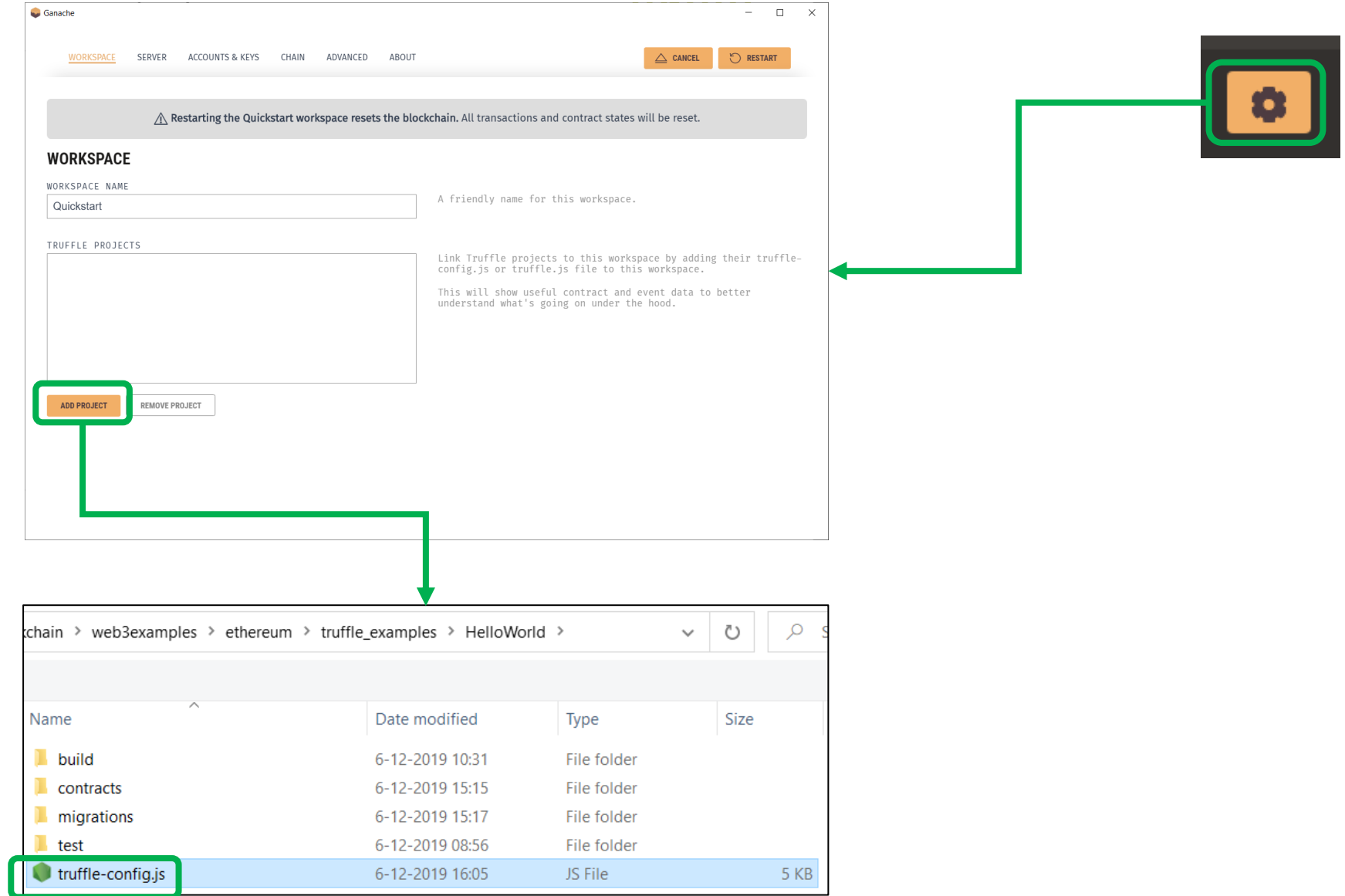

<https://www.trufflesuite.com/docs/ganache/truffle-projects/linking-a-truffle-project>

## PD-7.3 Contract info in Ganache

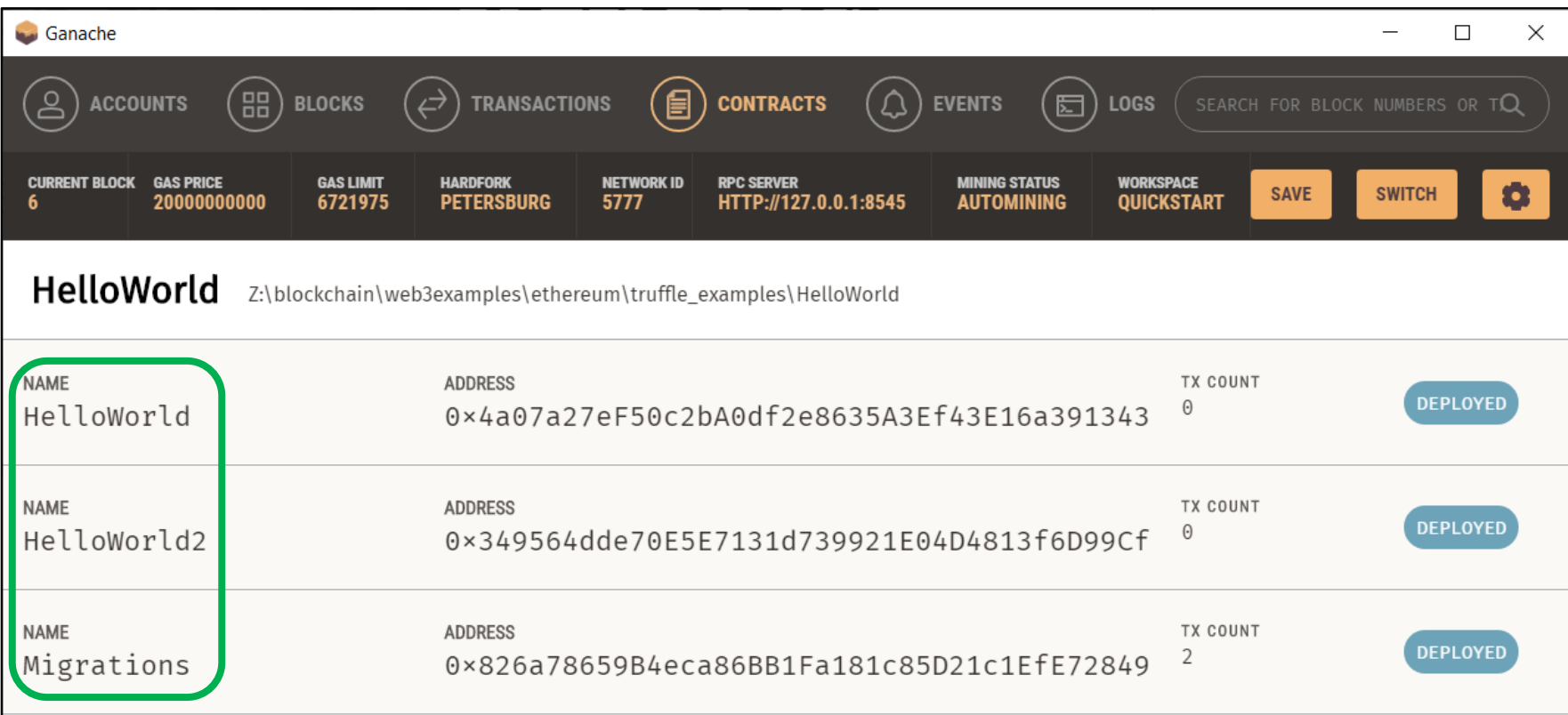

## PD-7.3 Contact details

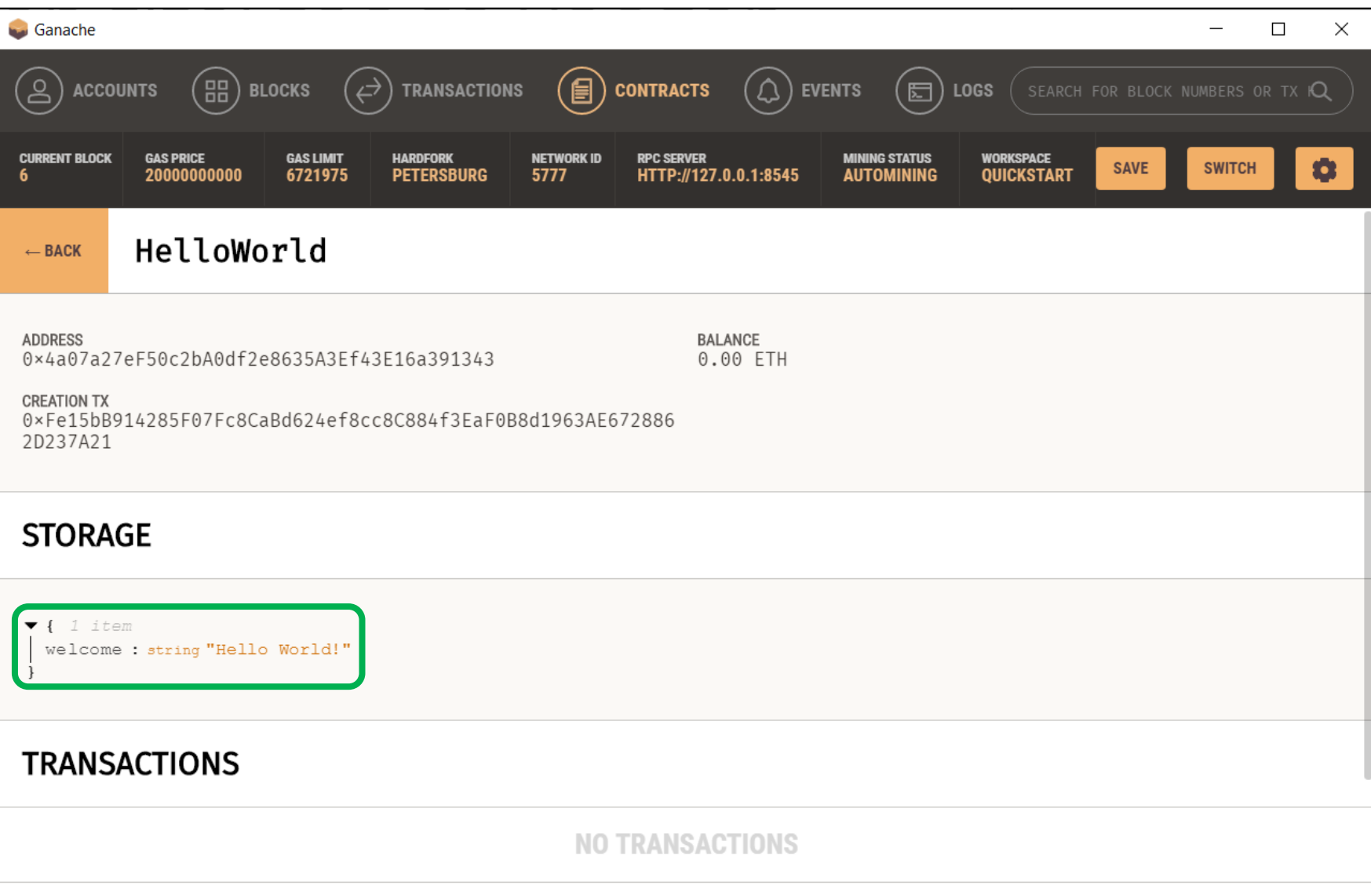

## PD-7.3 Contract details

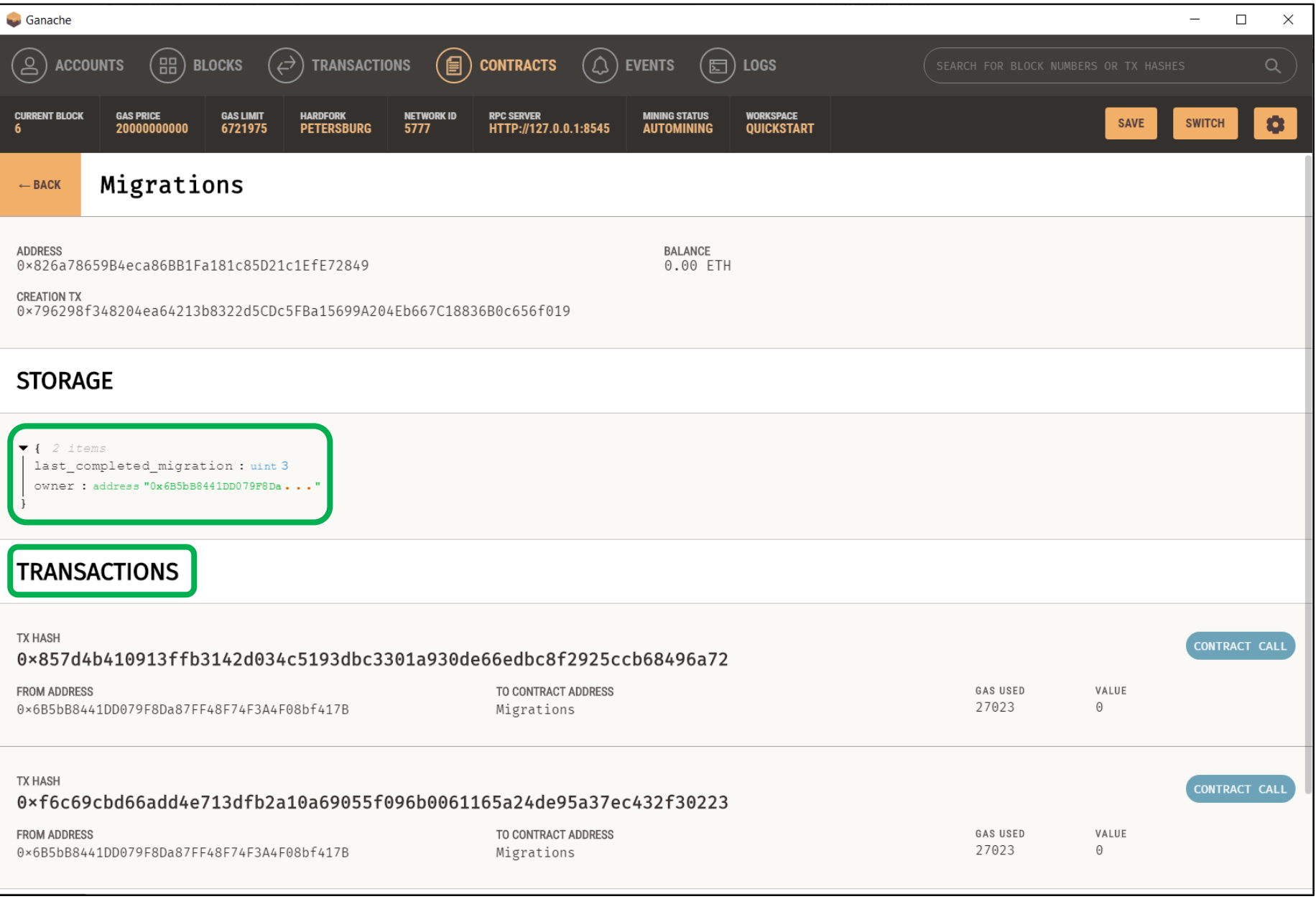

## PD-7.3 Transaction details

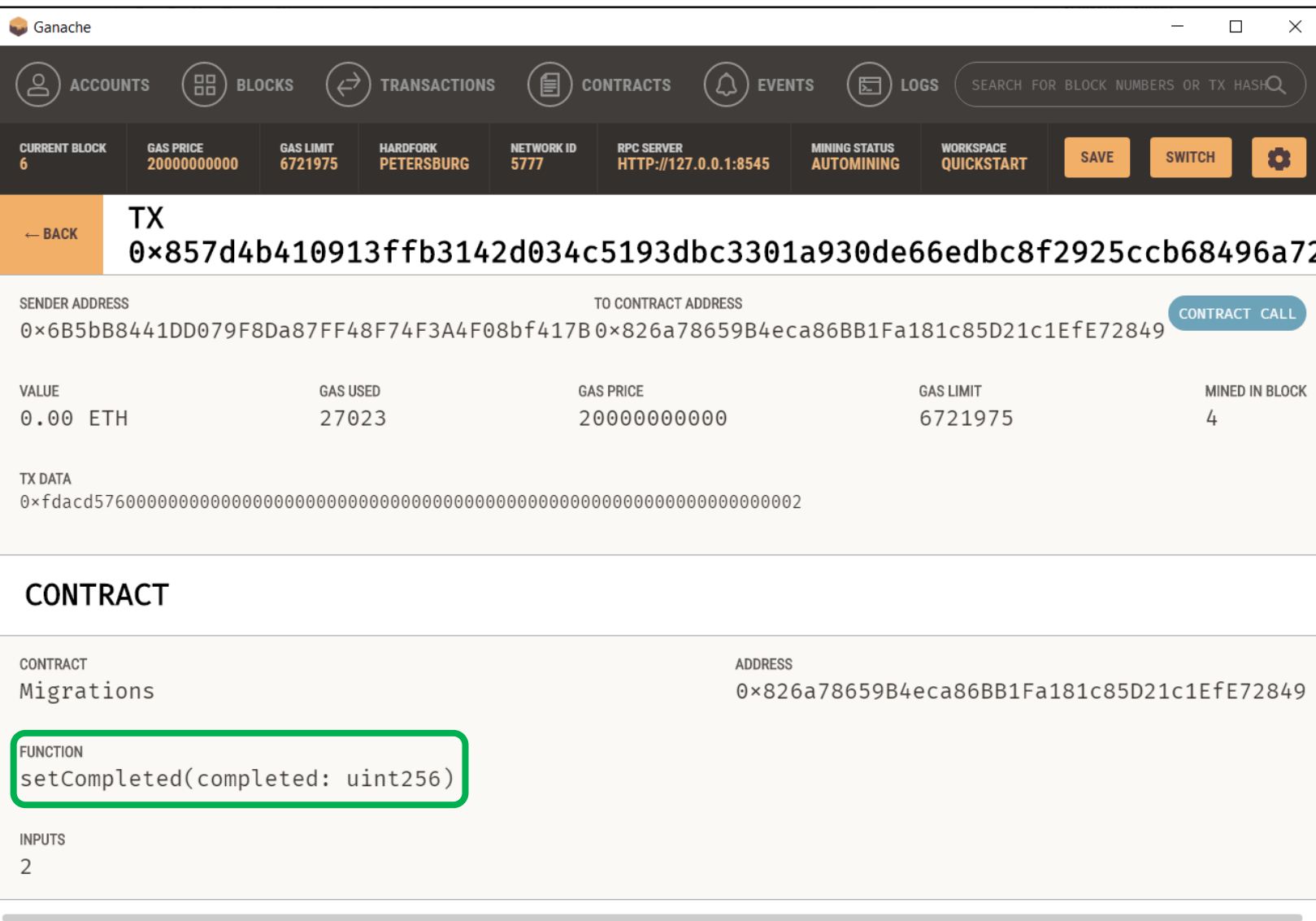

#### PD-7.4 Generate Mnemonic => deployment address

**> npm install bip39**

- **> npm install ethereum-mnemonic-privatekey-utils**
- **> npm install web3**

Alternative: use mnemonic from a wallet like MetaMask

#### gen\_mnemonic.js X

```
const \cdot bip39 \cdots = readire('bip39'');
 2
      const pkutils = require ("ethereum-mnemonic-privatekey-utils")
      const \cdotWeb3\cdots = require ("web3");
 \overline{3}\overline{4}5^{\circ}const web3=new Web3()
      const mnemonic = bip39.qenerateMnemonic();
 6
 7\phantom{.0}console.log(mnemonic);
 8
 9
      const privateKey = pkutils.getPrivateKeyFromMnemonic (mnemonic);
10<sup>°</sup>console.log(privateKey)
1112<sup>°</sup>const \cdot address = web3.eth. accounts. private Key ToAccount (privateKey) . address;13console.log(address);
```
**>node gen\_mnemonic.js** orange prefer lyrics catch tape plug swim enough liar urban fan nothing 5a2a92262f8b7ff4333b88402131ce40200feba834f24e76a2a5d7810a4e2b98 0xC405315b116f5d966bF1984c25243b9b5AF1cF28

## PD-7.4 Store Mnemonic

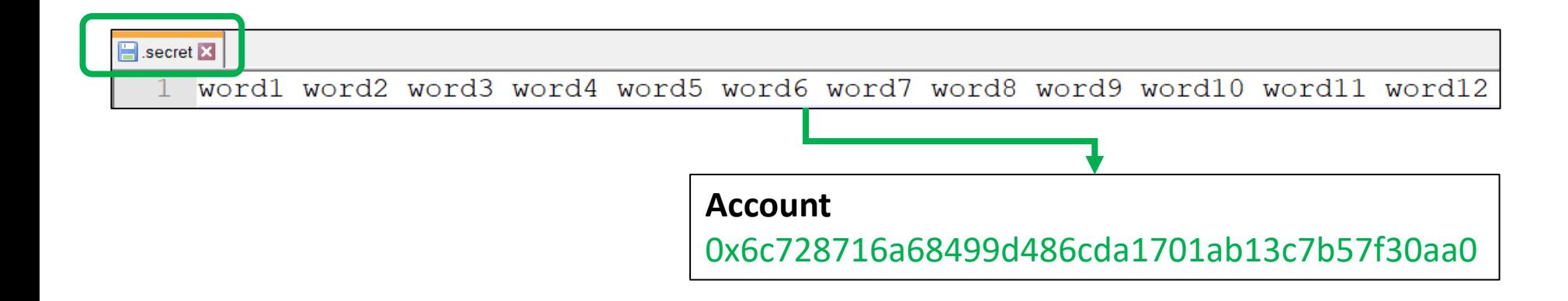

Transfer some ETH to the newly created address

## PD-7.5 Deploy on other networks

> **npm install @truffle/hdwallet-provider**

+ @truffle/hdwallet-provider@1.2.0 added 119 packages from 146 contributors and audited 809 packages in 24.683s

## PD-7.5 Change configuration Truffle-config.js

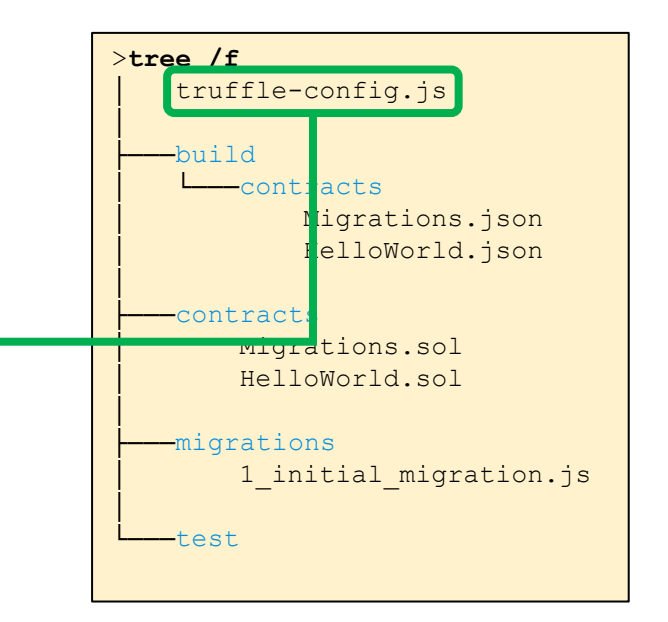

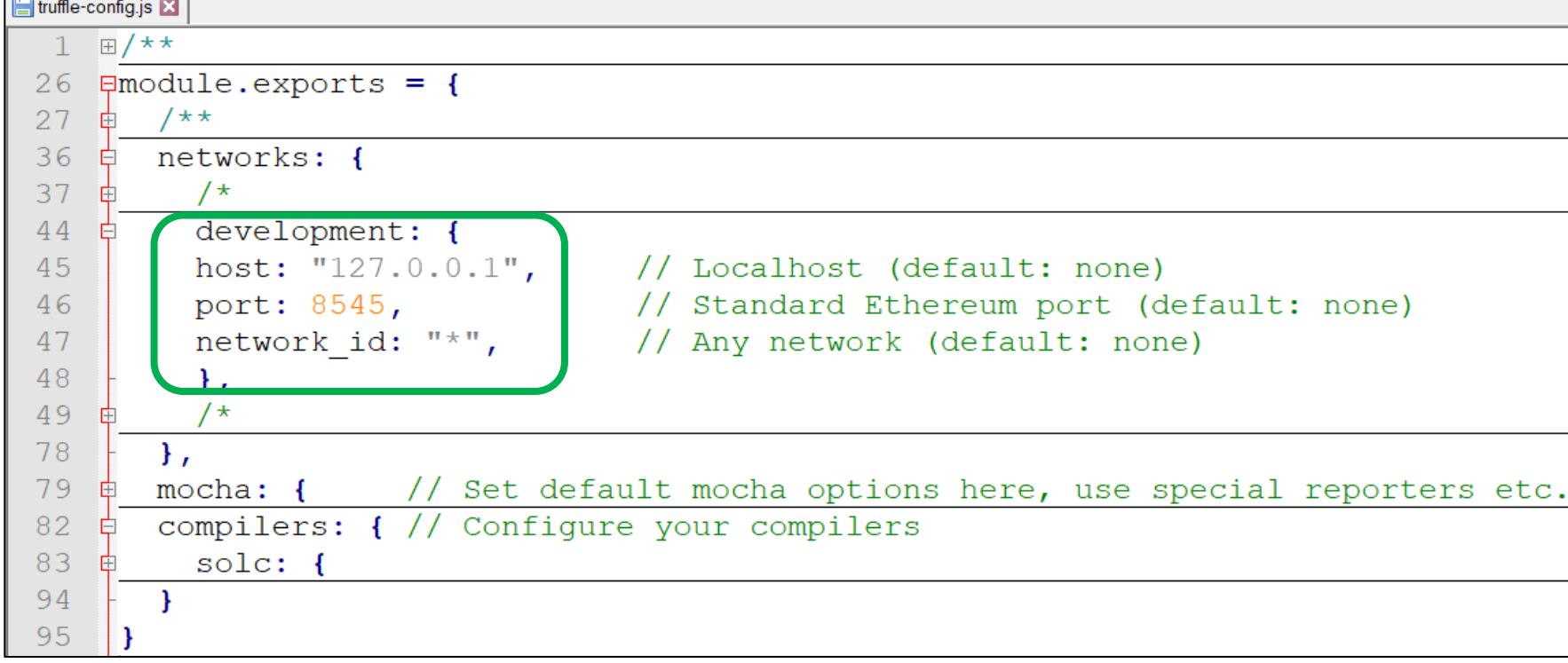

[https://github.com/web3examples/ethereum/blob/master/truffle\\_examples/HelloWorld1/truffle-config.js](https://github.com/web3examples/ethereum/blob/master/truffle_examples/HelloWorld1/truffle-config.js)

# PD-7.5 Signup for Infura key

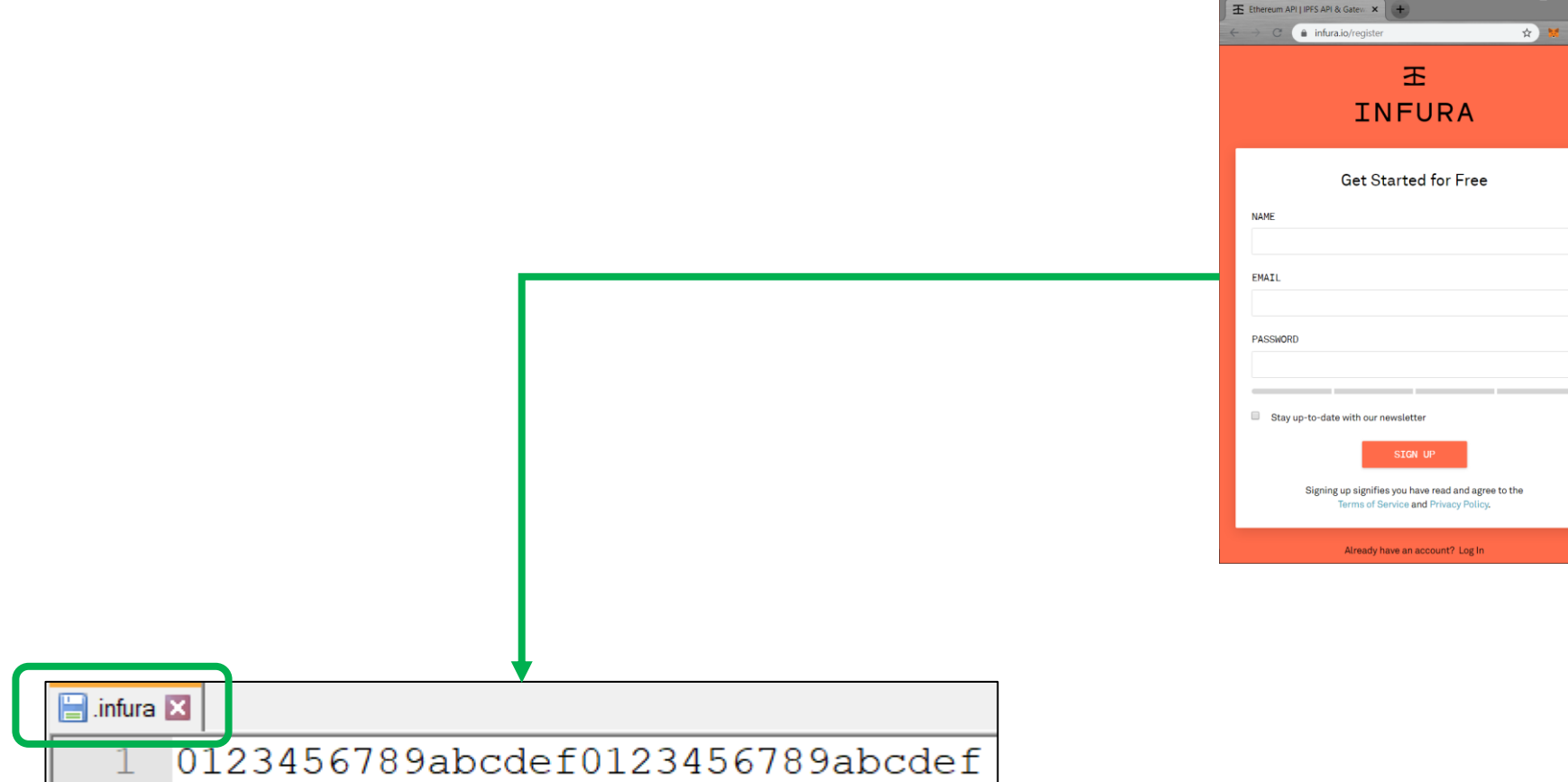

<https://infura.io/register>

### PD-7.5 Protect secrets

truffle-config.js

const  $fs = require('fs');$ const mnemonic = fs.readFileSync(".secret") .toString().trim(); // contains mnemonic const infuraKey = fs.readFileSync(".infura") .toString().trim();  $//$  infura key

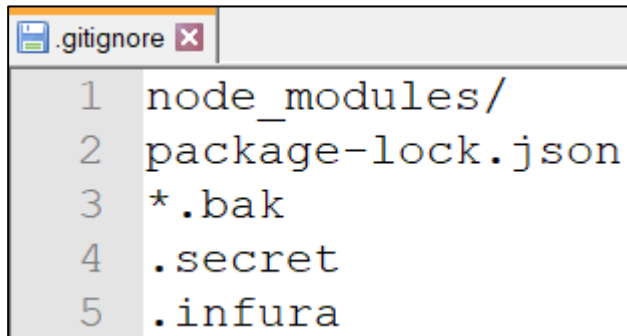

### PD-7.5 Adapt configuration truffle-config.js

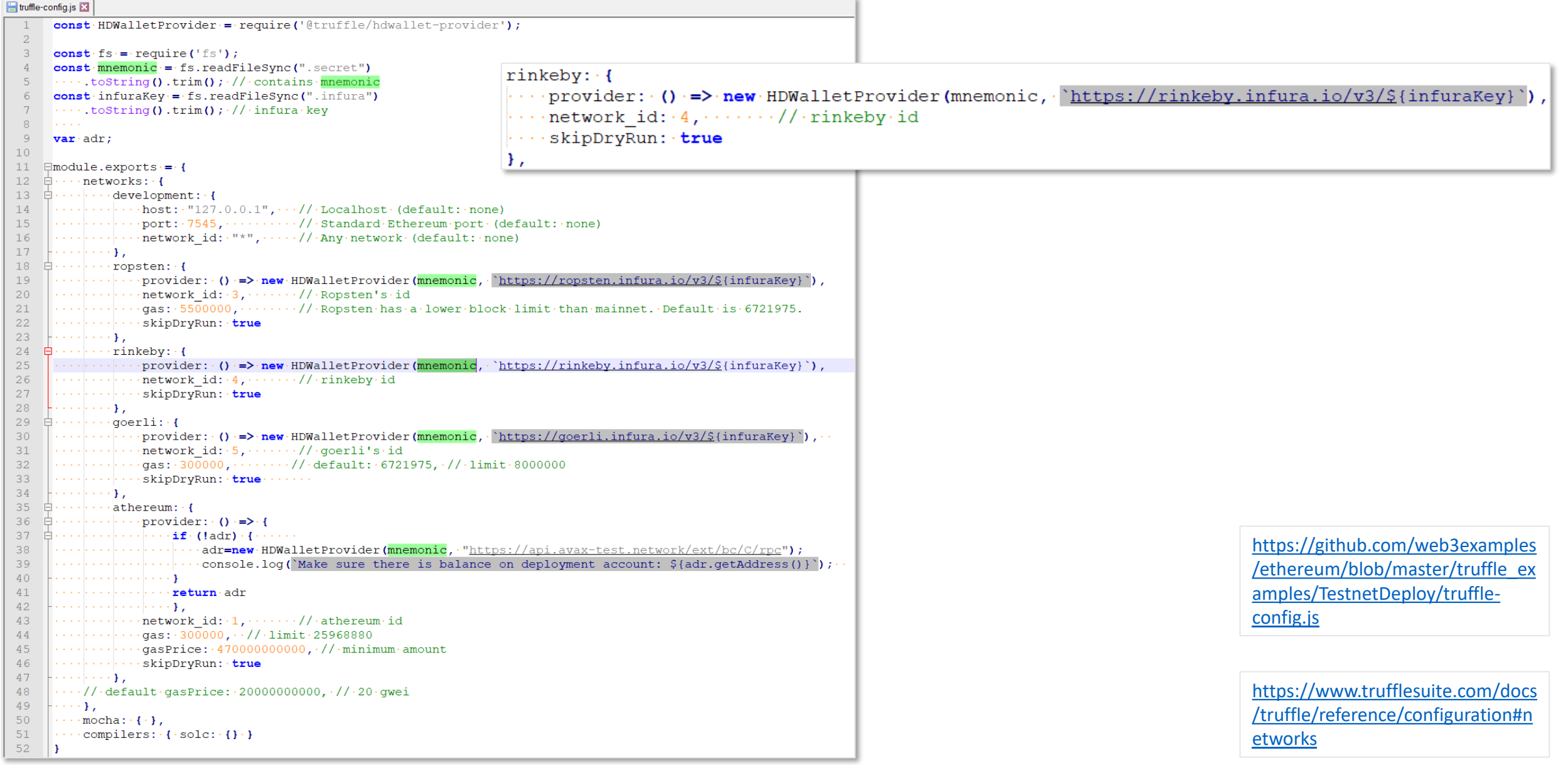

# PD-7.5 Truffle migrate

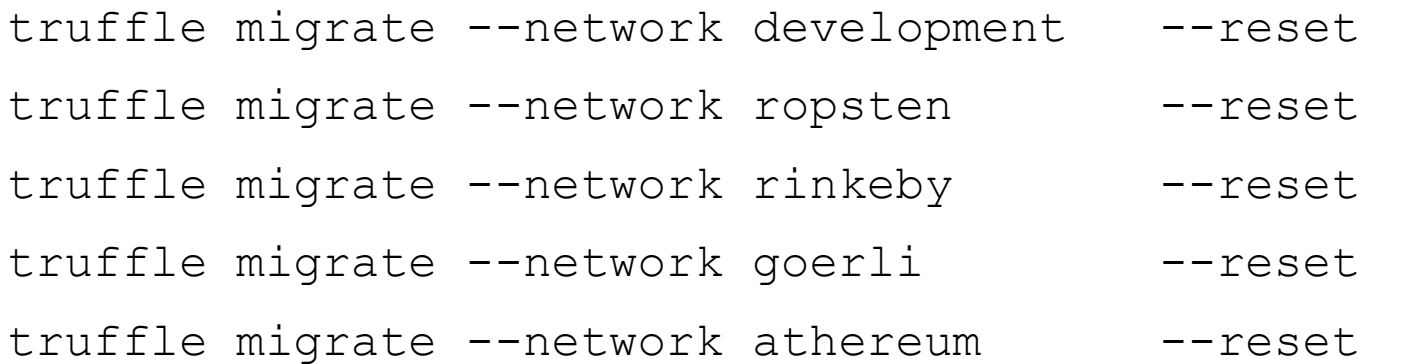

## PD-7.5 Fund account

>**truffle migrate --network athereum --reset**

Deployment account: 0x6c728716a68499d486cda1701ab13c7b57f30aa0

Compiling your contracts...

==============================

> Everything is up to date, there is nothing to compile.

Starting migrations...

=====================

1\_initial\_migration.js

----------------------

======================

Replacing 'Migrations'

Error: \*\*\* Deployment Failed \*\*\*

"Migrations" could not deploy due to insufficient funds

\* Account: 0x6c728716a68499d486cDA1701AB13C7b57f30aA0

\* Balance: 0 wei

\* Message: insufficient funds for gas \* price + value

 $*$  Try:

+ Using an adequately funded account

+ If you are using a local Geth node, verify that your node is synced.

# PD-7.5 Deploy on Athereum

>**truffle migrate --network athereum --reset** Deployment account: 0x6c728716a68499d486cda1701ab13c7b57f30aa0

Compiling your contracts...

===========================

> Everything is up to date, there is nothing to compile.

Starting migrations...

======================

> Network name: 'athereum'

> Network id: 1

> Block gas limit: 0x7a1200

1\_initial\_migration.js

======================

2\_deploy\_contracts.js

=====================

Summary

=======

> Total deployments: 2

> Final cost: 0.000000000000456932 ETH